## Accessing TradeStation Through a Firewall or Proxy

Updated: December 13, 2022

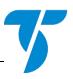

Customers attempting to download and install TradeStation when accessing the Internet via a network that is protected with a firewall and/or a proxy server should provide these instructions to their network administrators.

In order to download and run TradeStation from behind a proxy or firewall your network must be configured to allow the following:

- Incoming and outgoing TCP/IP connection through port 11000, 11001, 11020, and 11030
- Incoming and outgoing TCP/IP connections to the following address ranges and URL's:

| 3.113.240.207 | 3.214.58.246   | 23.22.207.13   |
|---------------|----------------|----------------|
| 3.114.210.32  | 3.22.213.74    | 23.23.136.1    |
| 3.115.119.230 | 3.22.83.203    | 34.192.110.71  |
| 3.12.205.55   | 3.226.43.250   | 34.194.208.124 |
| 3.12.81.146   | 3.228.139.121  | 34.196.49.192  |
| 3.128.21.3    | 3.23.117.85    | 34.205.190.244 |
| 3.128.83.78   | 3.23.2.35      | 34.227.189.20  |
| 3.129.125.104 | 3.23.50.70     | 34.231.101.234 |
| 3.129.28.204  | 3.23.71.155    | 34.231.213.131 |
| 3.13.7.245    | 3.232.32.143   | 34.232.5.21    |
| 3.130.42.151  | 13.115.107.110 | 34.234.160.217 |
| 3.131.252.245 | 13.115.152.68  | 34.238.212.250 |
| 3.131.254.92  | 13.230.247.12  | 35.170.220.125 |
| 3.132.102.185 | 13.231.22.209  | 35.170.224.48  |
| 3.132.113.193 | 13.58.143.26   | 35.72.98.172   |
| 3.132.247.179 | 13.59.34.118   | 35.73.197.61   |
| 3.133.230.255 | 18.176.174.175 | 52.14.156.113  |
| 3.134.162.9   | 18.176.177.151 | 52.14.99.193   |
| 3.134.21.117  | 18.176.249.143 | 52.192.118.82  |
| 3.134.22.56   | 18.176.9.187   | 52.192.217.103 |
| 3.136.222.234 | 18.177.113.118 | 52.194.108.145 |
| 3.137.73.54   | 18.177.245.120 | 52.194.152.98  |
| 3.137.79.106  | 18.178.212.251 | 52.20.238.156  |
| 3.138.65.80   | 18.180.121.201 | 52.204.72.190  |
| 3.138.95.112  | 18.180.45.128  | 52.205.216.94  |
| 3.15.116.94   | 18.181.149.139 | 52.21.181.29   |
| 3.16.244.249  | 18.181.155.19  | 52.4.21.160    |
| 3.18.198.250  | 18.181.33.110  | 52.4.232.62    |
| 3.18.205.62   | 18.188.138.17  | 52.6.9.155     |
| 3.18.24.98    | 18.190.140.210 | 52.68.133.0    |
| 3.18.245.49   | 18.190.71.20   | 52.68.219.207  |
| 3.19.136.234  | 18.190.71.20   | 52.69.79.91    |
| 3.19.170.180  | 18.191.50.141  | 52.72.205.42   |
| 3.20.168.91   | 18.191.64.47   | 52.86.66.39    |
| 3.20.213.230  | 18.205.110.62  | 54.150.13.83   |
| 3.20.82.166   | 18.206.1.62    | 54.150.155.209 |
| 3.20.83.229   | 18.208.12.108  | 54.150.189.202 |
| 3.21.107.220  | 18.214.82.222  | 54.150.233.58  |
| 3.21.180.8    | 18.218.35.79   | 54.150.40.151  |
| 3.21.216.241  | 18.219.167.41  | 54.150.79.17   |
| 3.214.120.81  | 23.20.1.251    | 54.152.237.186 |
|               |                |                |

| 54.158.176.209 | 54.208.205.179 | 54.83.201.101   |
|----------------|----------------|-----------------|
| 54.162.141.73  | 54.210.53.163  | 54.84.87.103    |
| 54.163.252.85  | 54.224.172.100 | 54.92.110.224   |
| 54.167.8.67    | 54.225.186.190 | 100.24.231.220  |
| 54.168.150.43  | 54.237.13.90   | 100.25.62.72    |
| 54.172.183.225 | 54.238.38.73   | 107.20.43.199   |
| 54.178.5.10    | 54.248.235.154 | 174.129.239.180 |
| 54.178.72.107  | 54.250.140.249 | 175.41.255.143  |
| 54.197.144.76  | 54.81.135.82   |                 |
| 54.204.135.161 | 54.81.65.91    |                 |
|                |                |                 |

8.17.18.0/24 8.17.19.0/24 8.17.20.0/24 63.99.207.0/24 63.99.254.0/24 65.211.211.0/24 199.58.59.0/24 199.58.60.0/24 199.58.61.0/24 199.58.62.0/24

prt01.dfs.tradestation.com prt02.dfs.tradestation.com prt03.dfs.tradestation.com prt04.dfs.tradestation.com prt05.dfs.tradestation.com prt06.dfs.tradestation.com prt07.dfs.tradestation.com prt09.dfs.tradestation.com prt10.dfs.tradestation.com prt11.dfs.tradestation.com prt12.dfs.tradestation.com

You should provide this information to your network administrator if you have trouble either downloading the program or connecting to the service to get data.

Sometimes proxy servers or firewalls will block certain ports or addresses. To make sure that this is not occurring, see if you can make a Telnet connection to 63.99.254.48 (port: 11020), 63.99.207.116 (port: 11000), prt01.dfs.tradestation.com (port: 11001), and prt02.dfs.tradestation.com (port: 11001) from inside your proxy. You should make sure that the Telnet connection is not immediately dropped after connection. The timeout settings of your proxy may have to be adjusted so that the connection will not be dropped immediately.